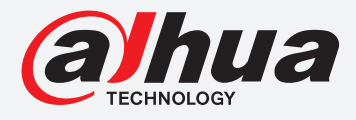

# Setting up Smart Motion Detection **TiOC HOW TO GUIDE**

For a Camera-only System

The following guide enables you to set up the Smart Motion Detection Function on  $Wiz$  Sense (Series 3) and  $Wiz$  Mind (Series 5 & 7) camera-only systems.

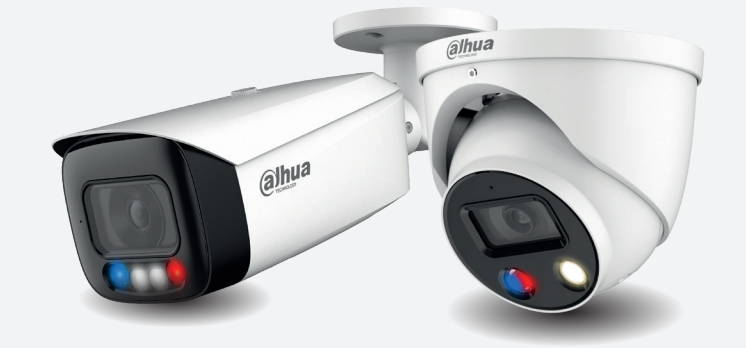

HFW3549T1-AS-PV HDW5241TM-ASE HFW5242H-ZE HDBW7442H-Z

#### **Series Examples**

DH-IPC-HF/HFW/HDW/HDBW3X4X Series

DH-IPC-HF/HFW/HDW/HDBW5X4X Series

DH-IPC-HF/HFW/HDW/HDBW7X4X Series

**System Version:** *V2.800.00AD000.0.R* **Build Date:** *2020-07-29*

> **NB:** The firmware version is based on the latest version when this document was created and may slightly differ from future versions, however this will not affect any of the functions.

# **TiOC HOW TO GUIDE** | Setting up Smart Motion Detection

**Step 1:** Log in to the camera, go to **Setting** > **Event** > **Smart Motion Detection** .

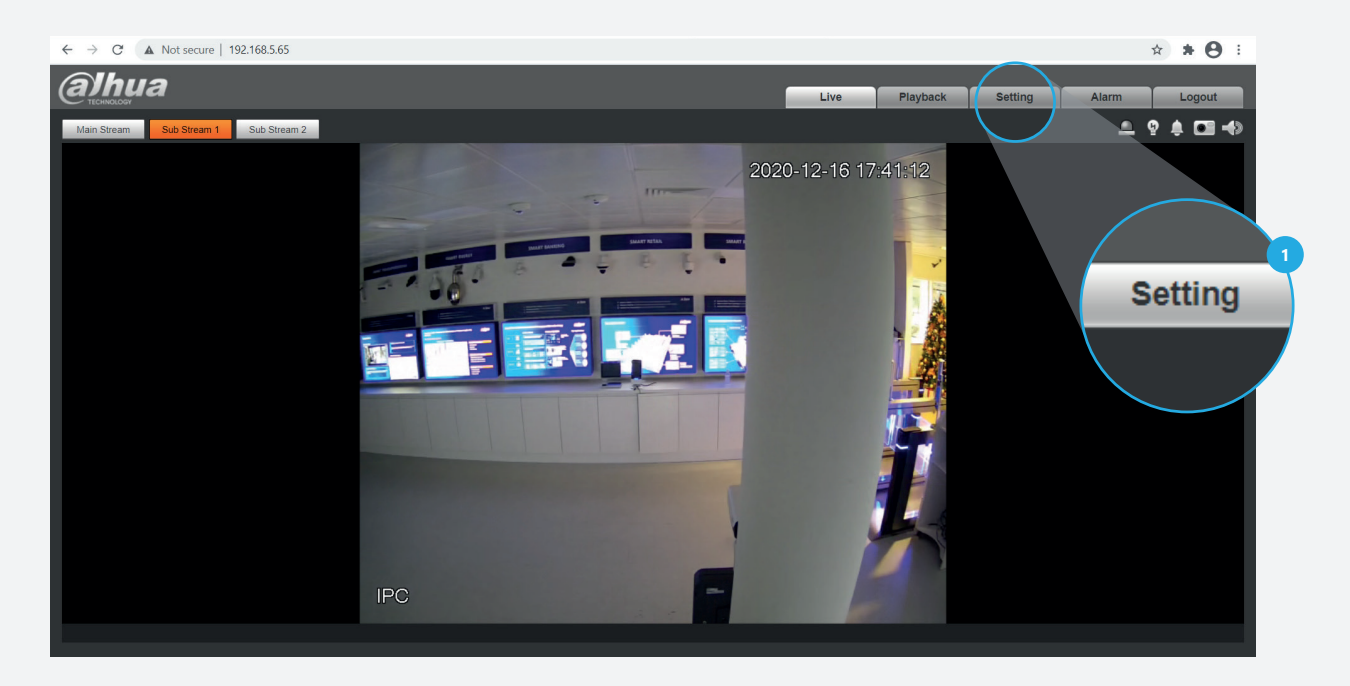

**Step 2:** Tick the **Enable** checkbox to activate Smart Motion Detection function, choose "Human" or/and "Motor Vehicle" and select the sensitivity from the dropdown menu.

Then, *click* **Save** to save your settings.

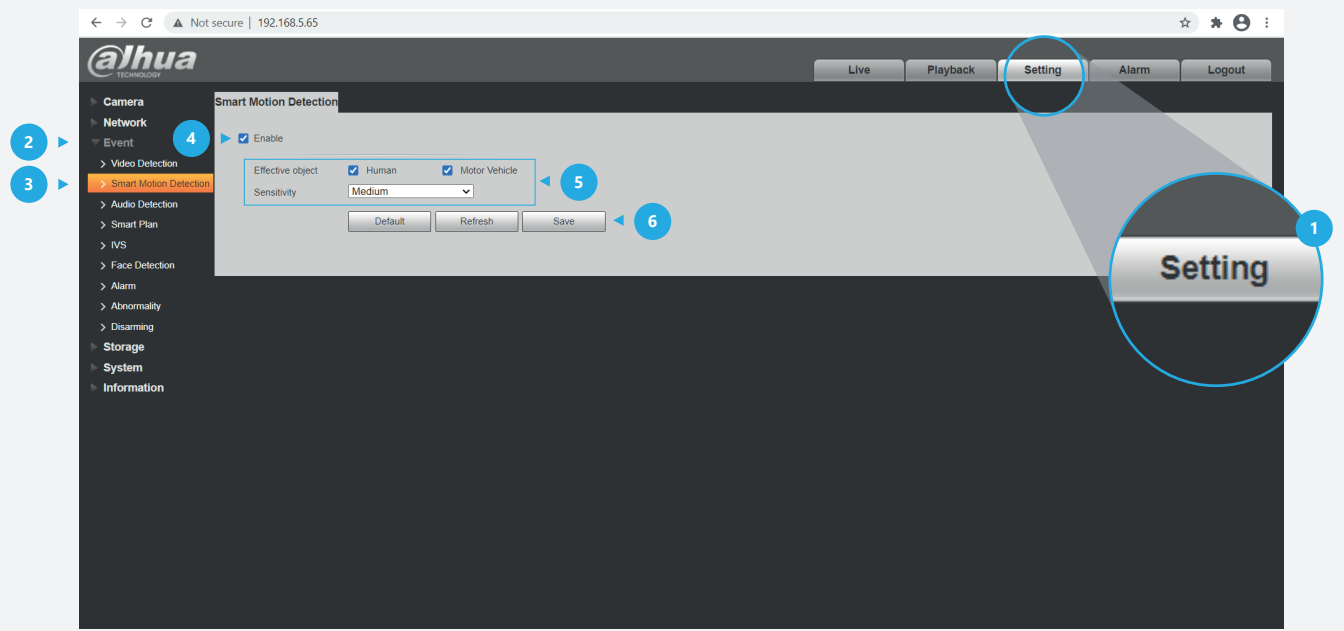

### **TiOC HOW TO GUIDE** | Setting up Smart Motion Detection

**Step 3:** If you want to record motion detection, go to **Setting**  $\vert$  > **Storage** and *click* **Destination** . You can then choose if and where the motion detection recordings are to be stored. *Click* Save to save your settings and edit the details of the path you have chosen such as "Local", "FTP" or "NAS".

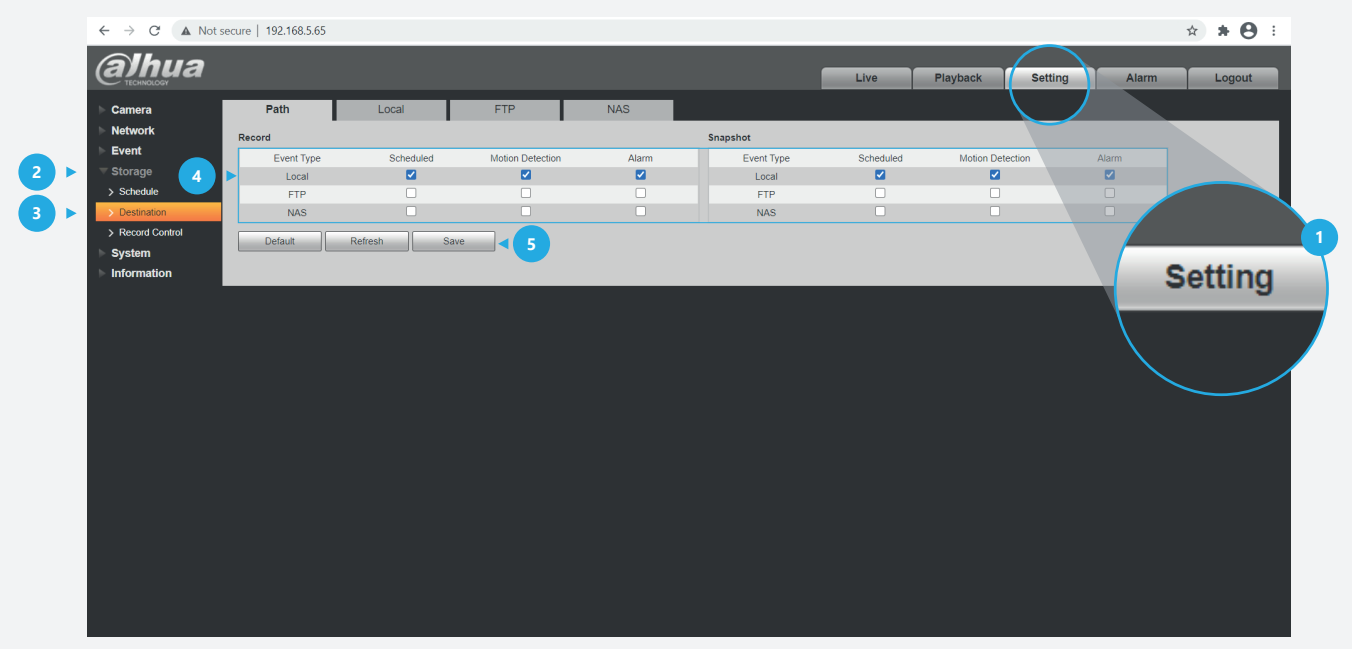

**Step 4:** After setting the recording for motion detection, go to **Setting** > **Information** and *click* **Log** , then you can check the motion detection log by searching "Events" by time period. *Click* each recording to find the type of Smart Motion Detection and other related information.

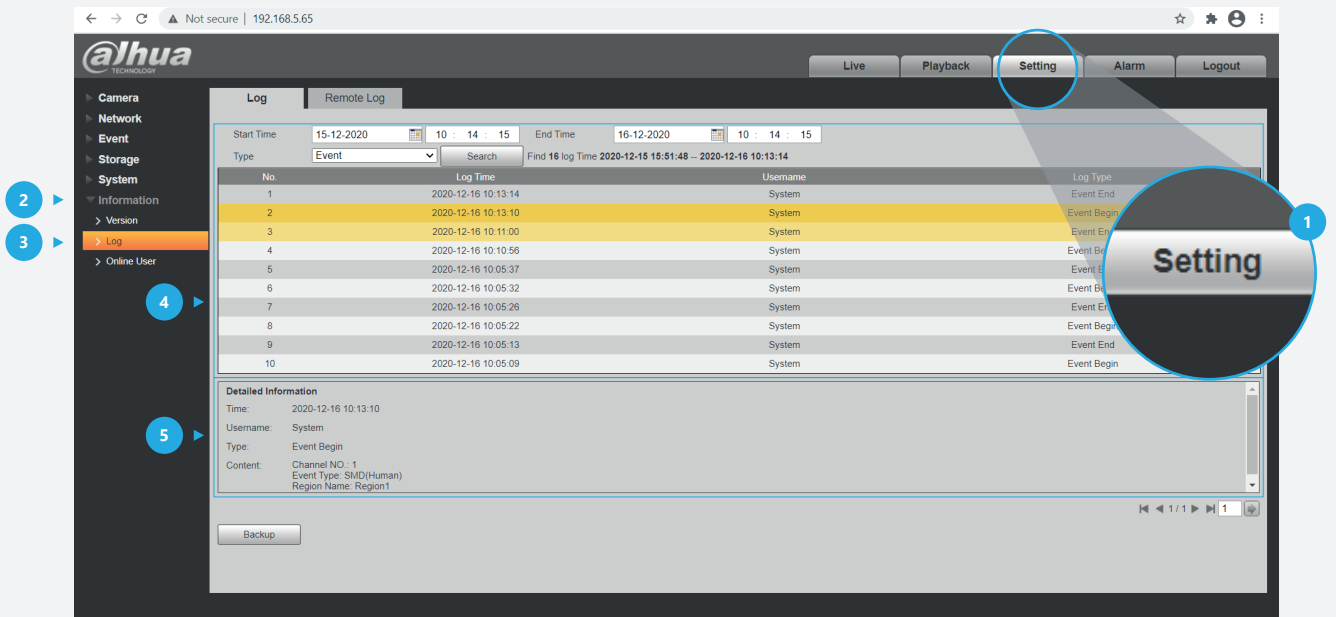

\* Design and specifications are subject to change without notice.

## **DAHUA UK & IRELAND**

Quantum, 60 Norden Road, Maidenhead, Berkshire SL6 4AY Tel: +44 (0) 1628 613 500 sales.UK@dahuatech.com support.UK@dahuatech.com

If you still encounter problems operating your Dahua device, please call **+44 (0)1628 613 500**